# CS50 for MBAs

Internet Technologies

### spreadsheets

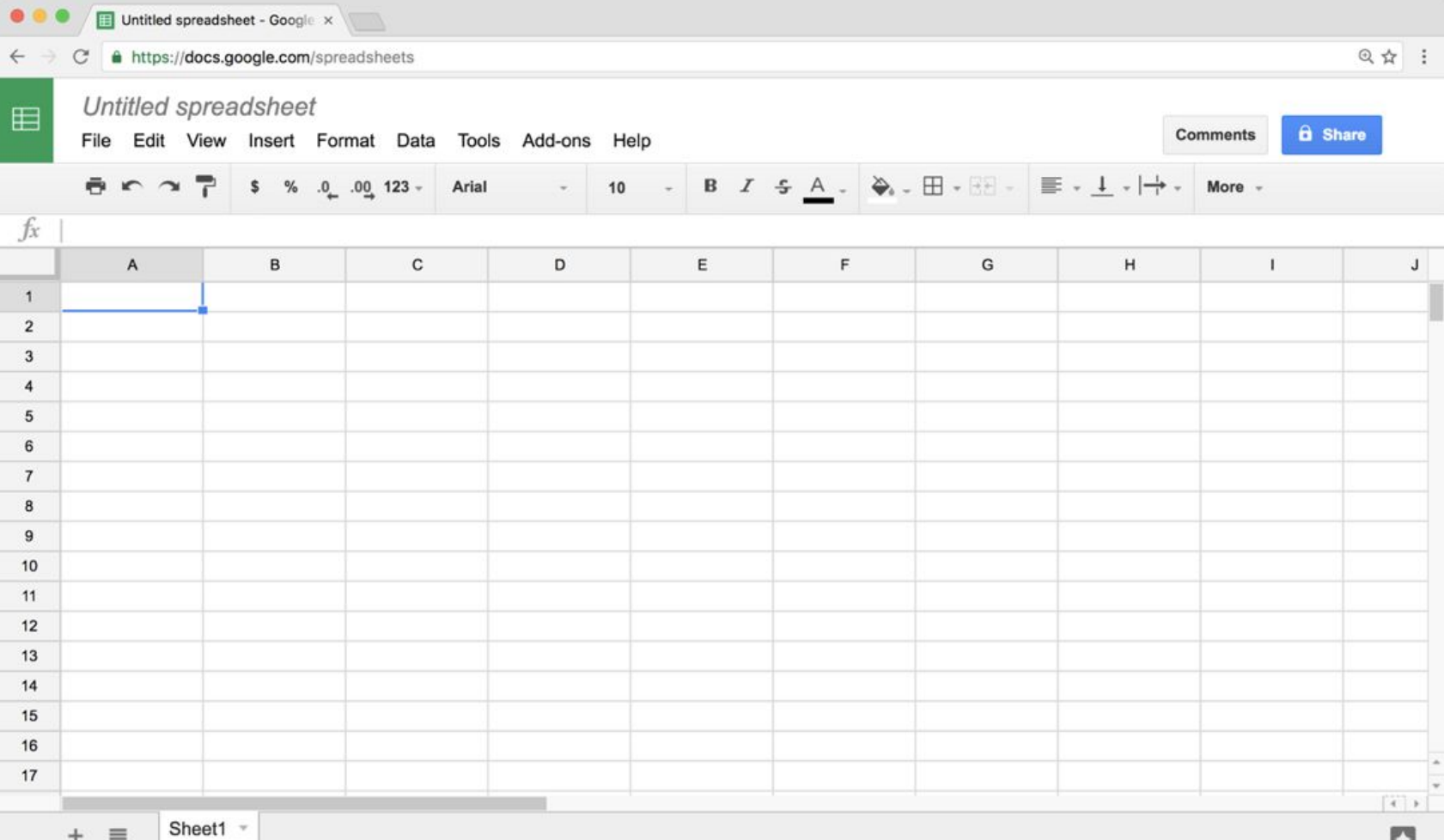

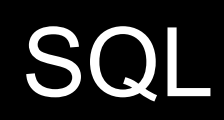

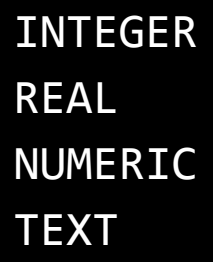

BLOB

CREATE SELECT

UPDATE, INSERT

DELETE, DROP

AUTOINCREMENT NOT NULL

AVG COUNT MAX MIN SUM

### race conditions

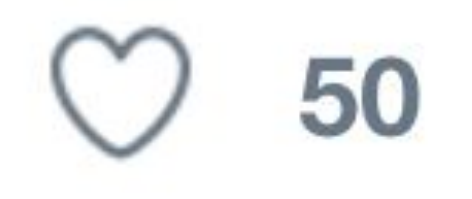

BEGIN TRANSACTION COMMIT ROLLBACK

### SQL injection attacks

Please Log In

To log in, please select your login type from the tabs below and enter your credentials. If you're not sure what login type to use, look here for how you login with HarvardKey.

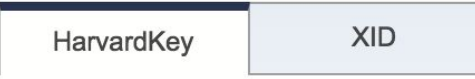

Login Name (in the form of an email address):

me@examplemailprovider.com

Password:

**Login** 

**Recover/Reset Your HarvardKey Password >** 

**Recover Your HarvardKey Login Name >** 

**Recover/Reset Passwords for Other Login Types >** 

**Back to HarvardKey Home >** 

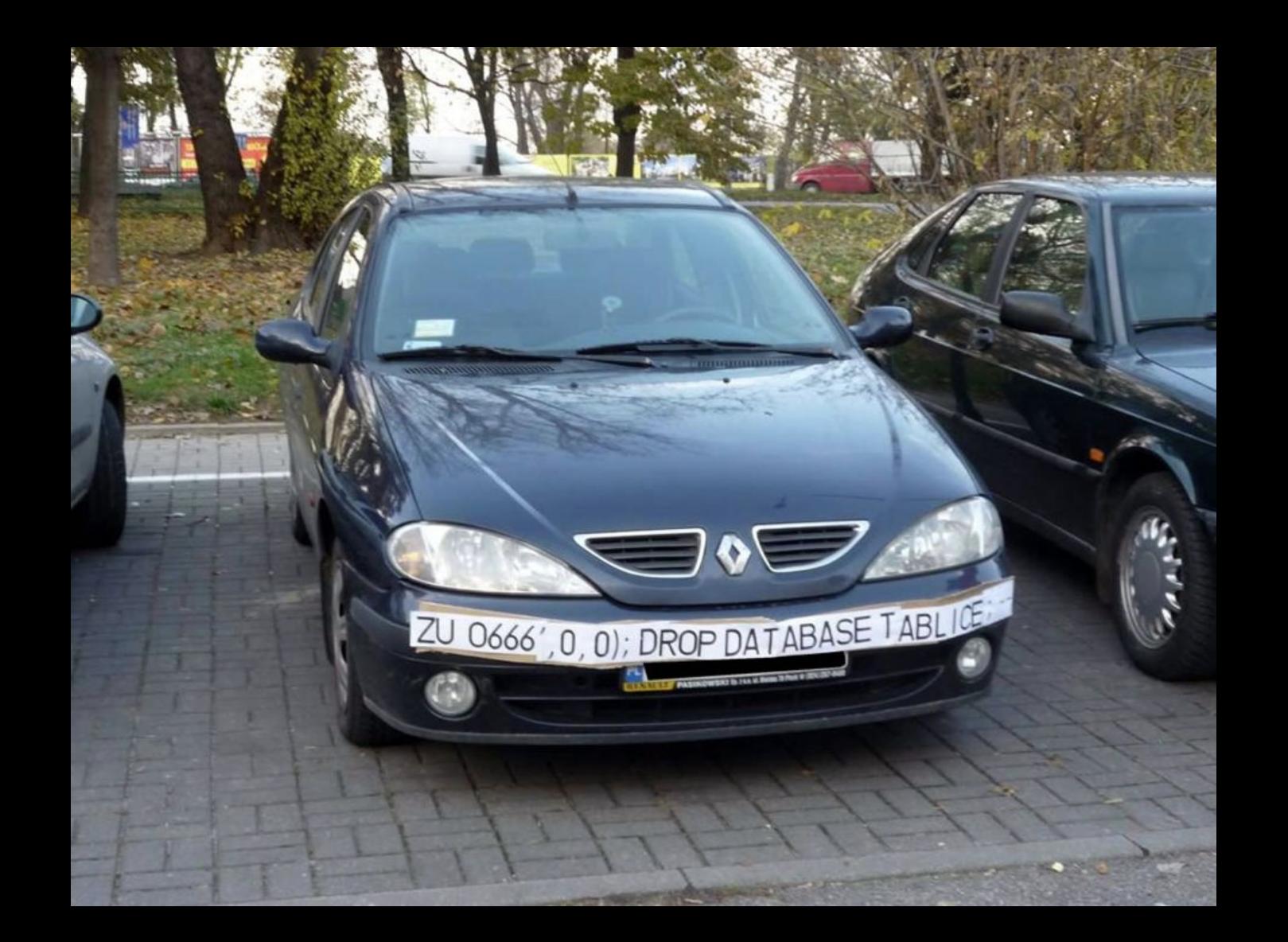

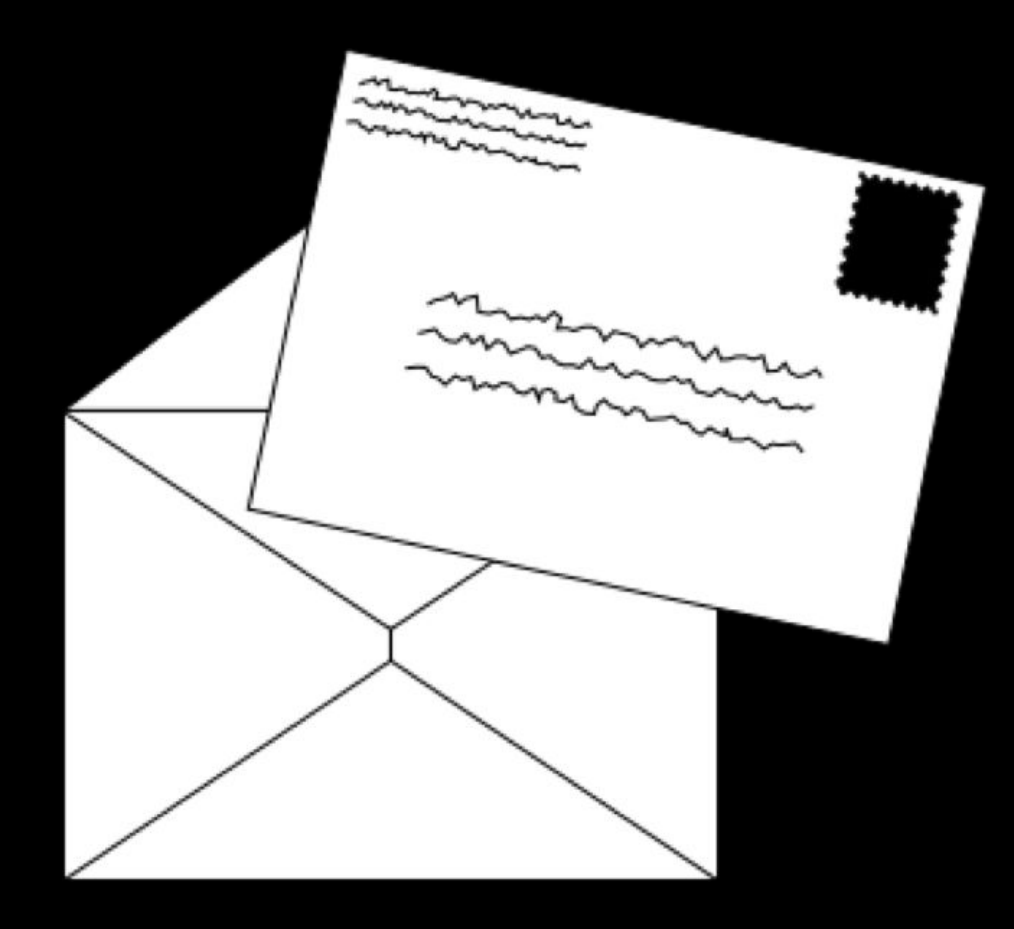

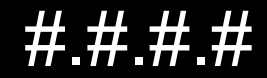

### #.#.#.#

- $10.$ #.#.#  $\bullet$
- $172.16.+#$  172.31  $#$ .#  $\bullet$
- 192.168.#.#  $\bullet$

### DHCP

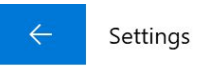

#### Wi-Fi <u> १०</u>३

#### Properties

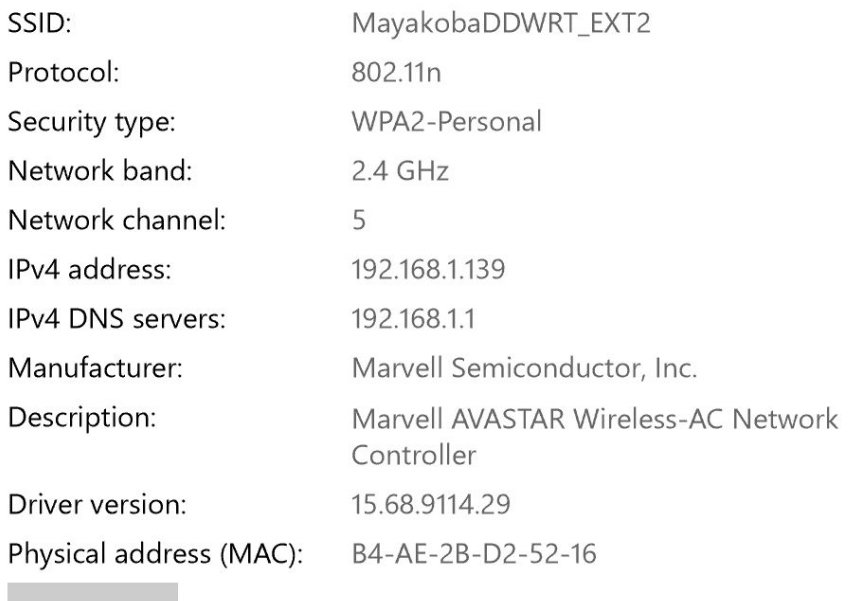

Copy

#### ◎ View your network properties

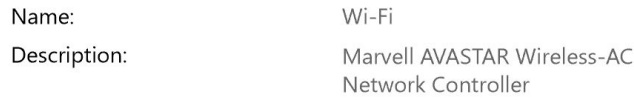

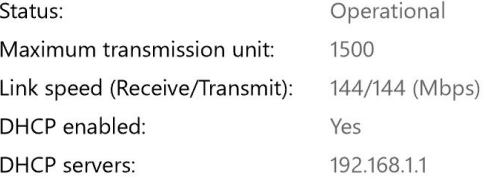

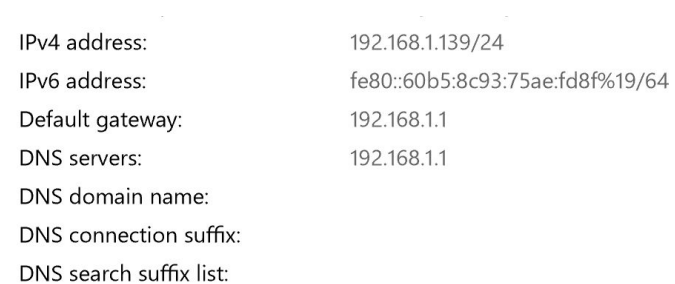

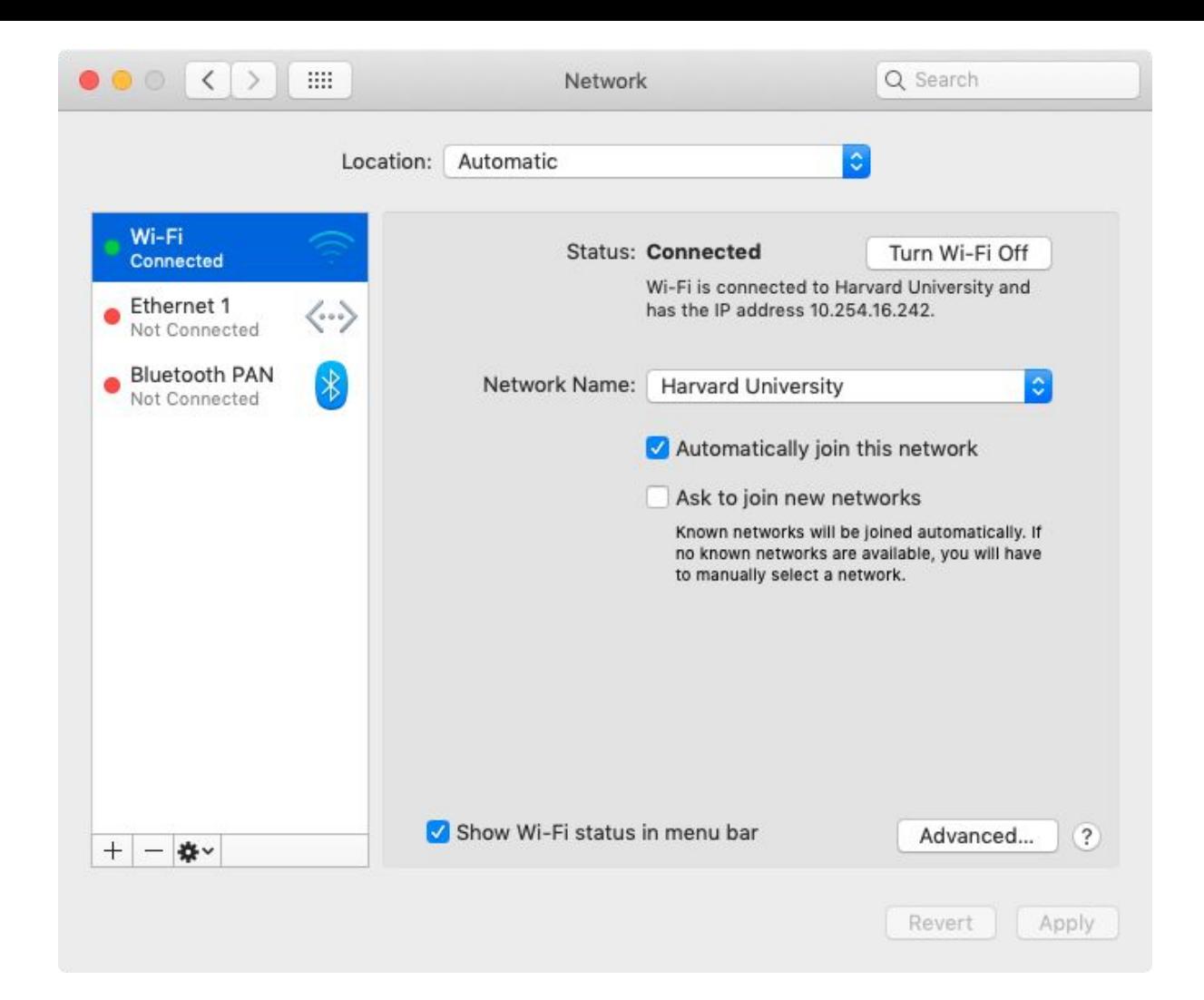

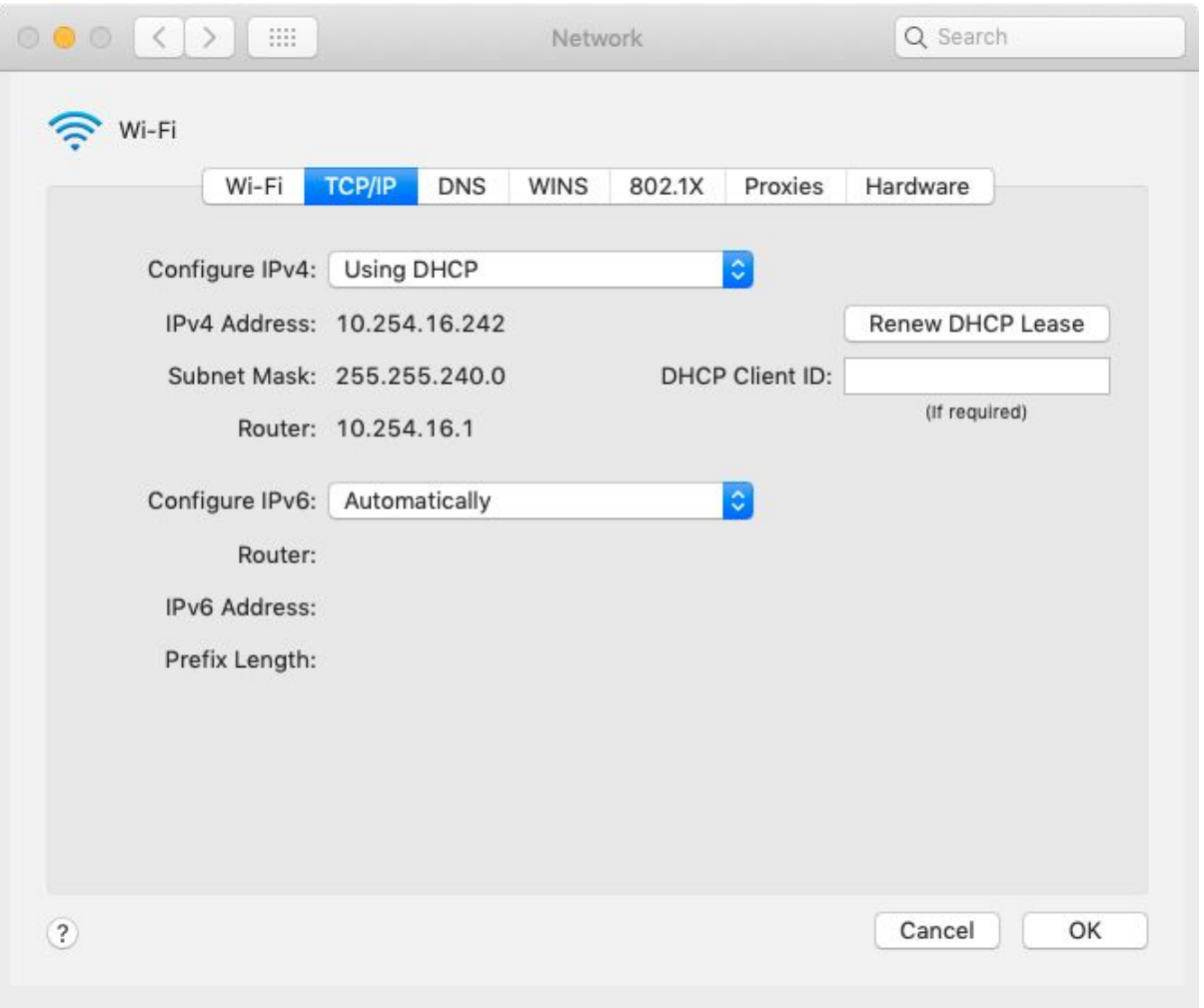

### IP

## **TCP**

### **Ports**

- HTTP (80)
- HTTPS (443)
- IMAP (143, 993)
- SMTP (25, 465, 587)
- SSH (22)
- ...

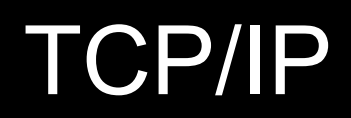

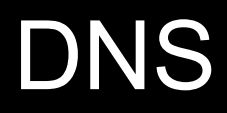

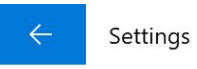

#### Wi-Fi <u> १०</u>३

#### Properties

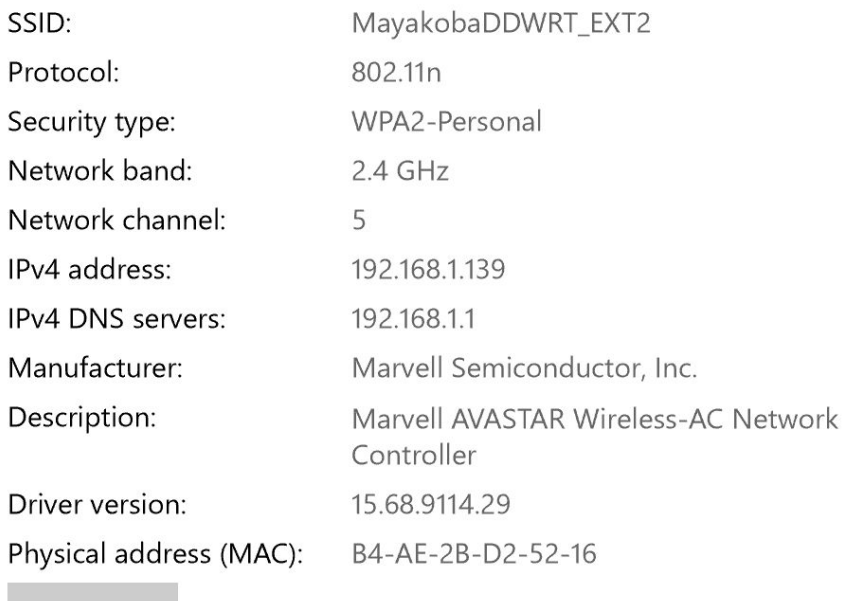

Copy

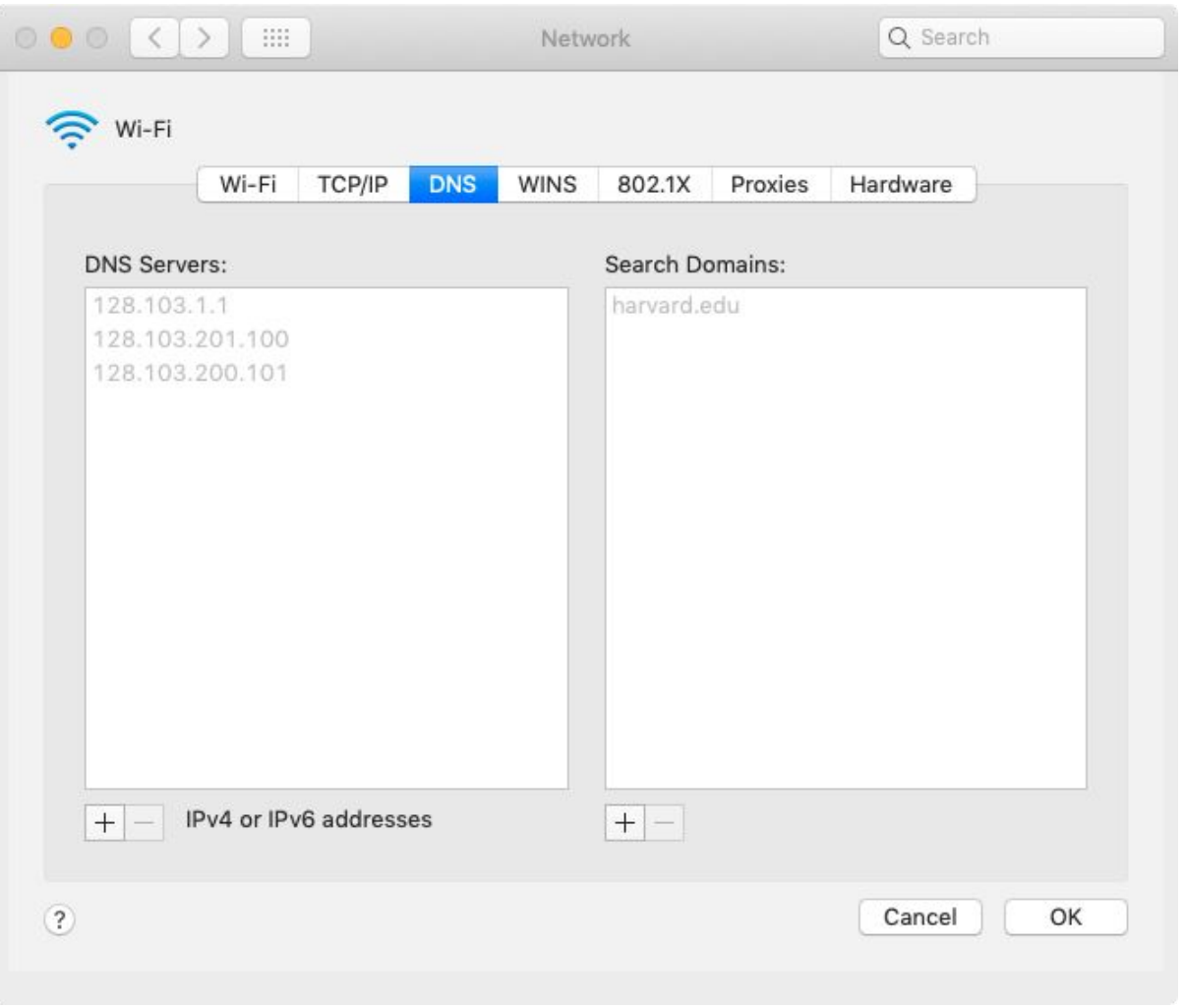

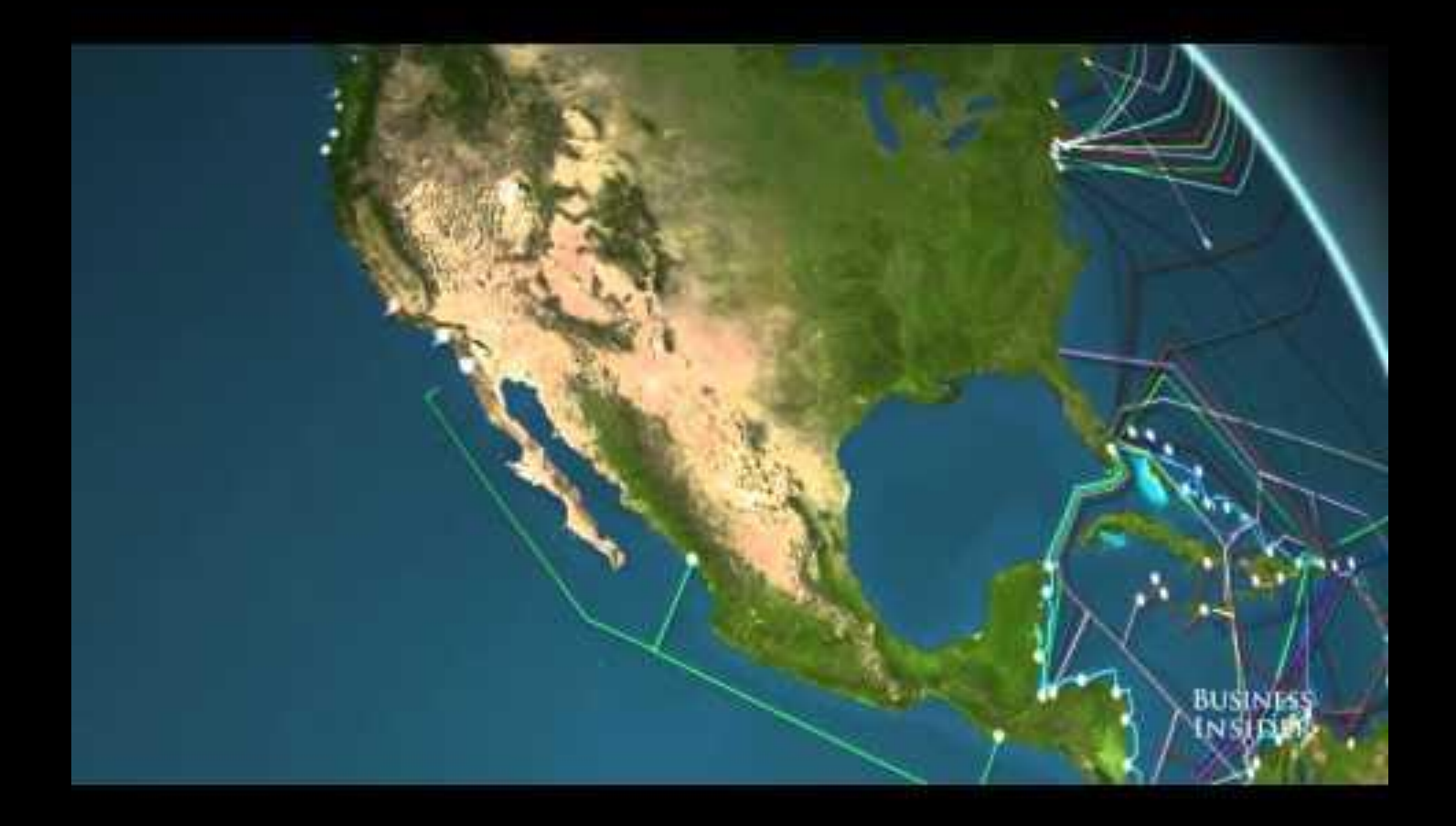

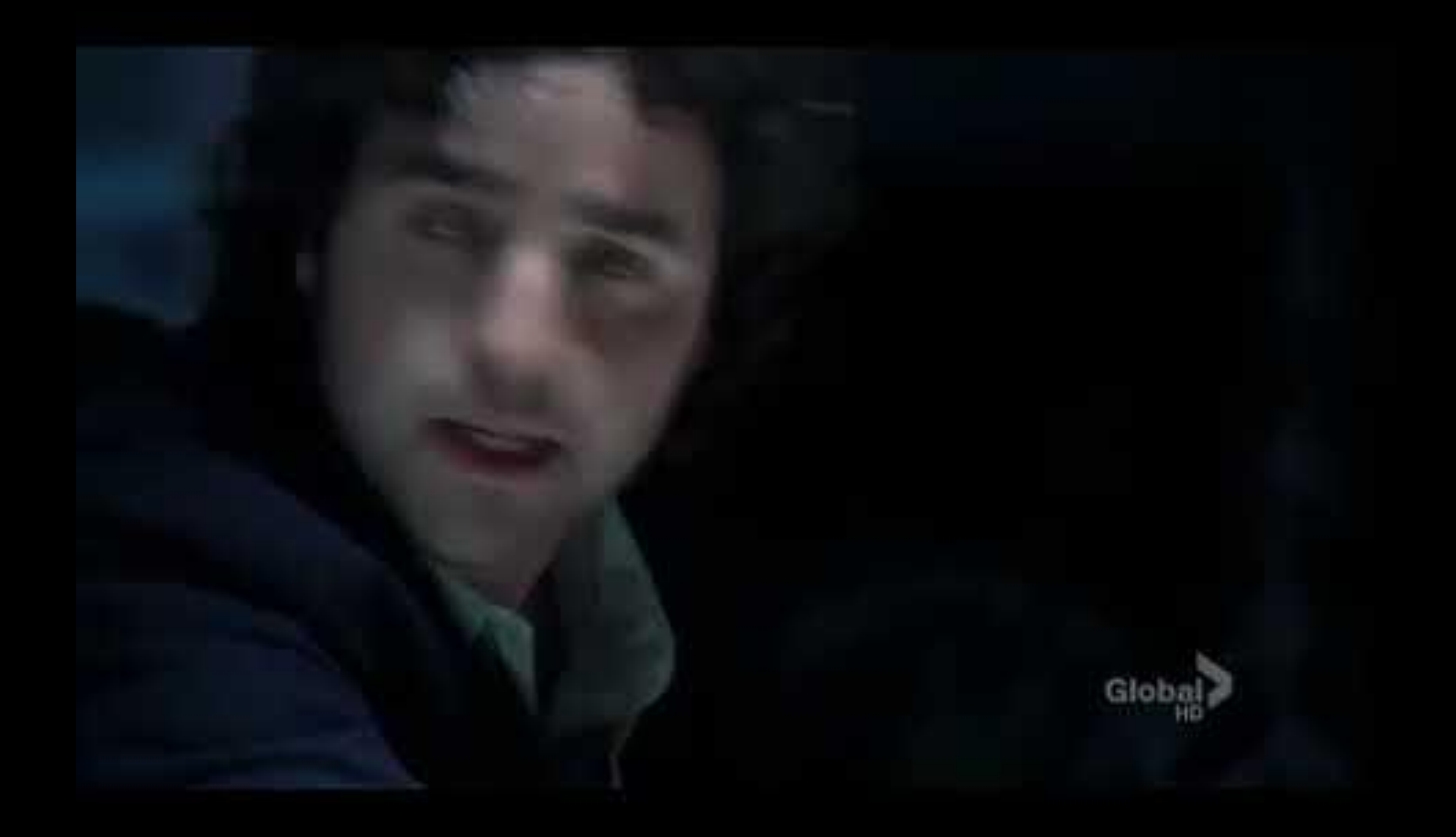

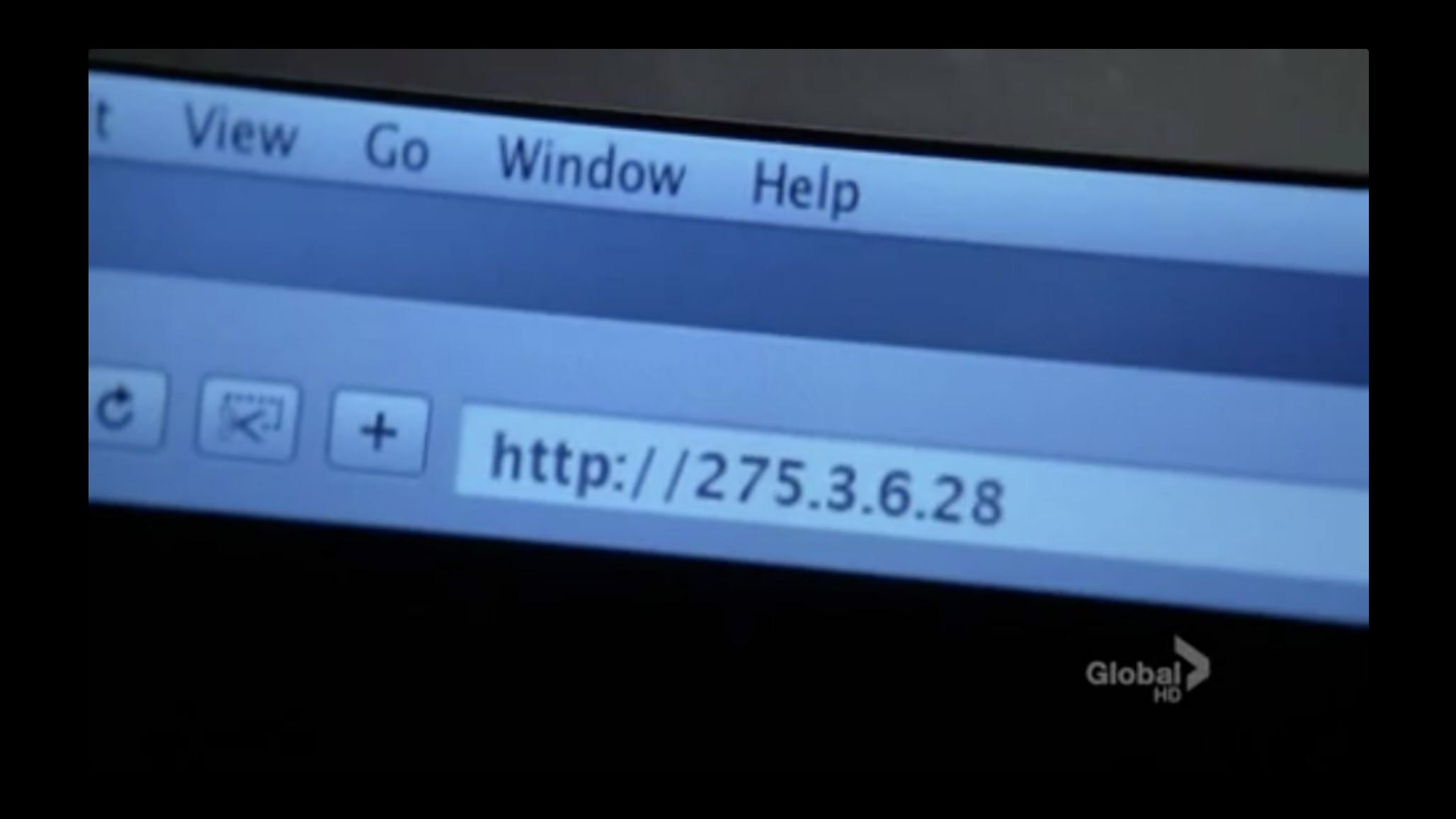

switchView = [[UISwitch alloc] initwithf [Switchview setTag:997]; [cell addSubview:switchView]; [switchview release];

 $\rightarrow$ 

V

V

v

V

V

v

 $\rightarrow$ 

V

V

v

V

V

V

v

V

v

// recover switchview from the cell  $switchView = [cell\ viewWithTag.997];$ [switchview addTarget:self action:@selec

// Set up the cell NSArray \*crayon + [[[section obejectAtIr [cell setText: [objecgtAtIndex: 0]];

// extract the component  $float xx = - [acceleration x$pball]$ floal

// Set up the cell NSArray \*crayon + [[[section obejectAtIr  $>$ 

 $\geq$ 

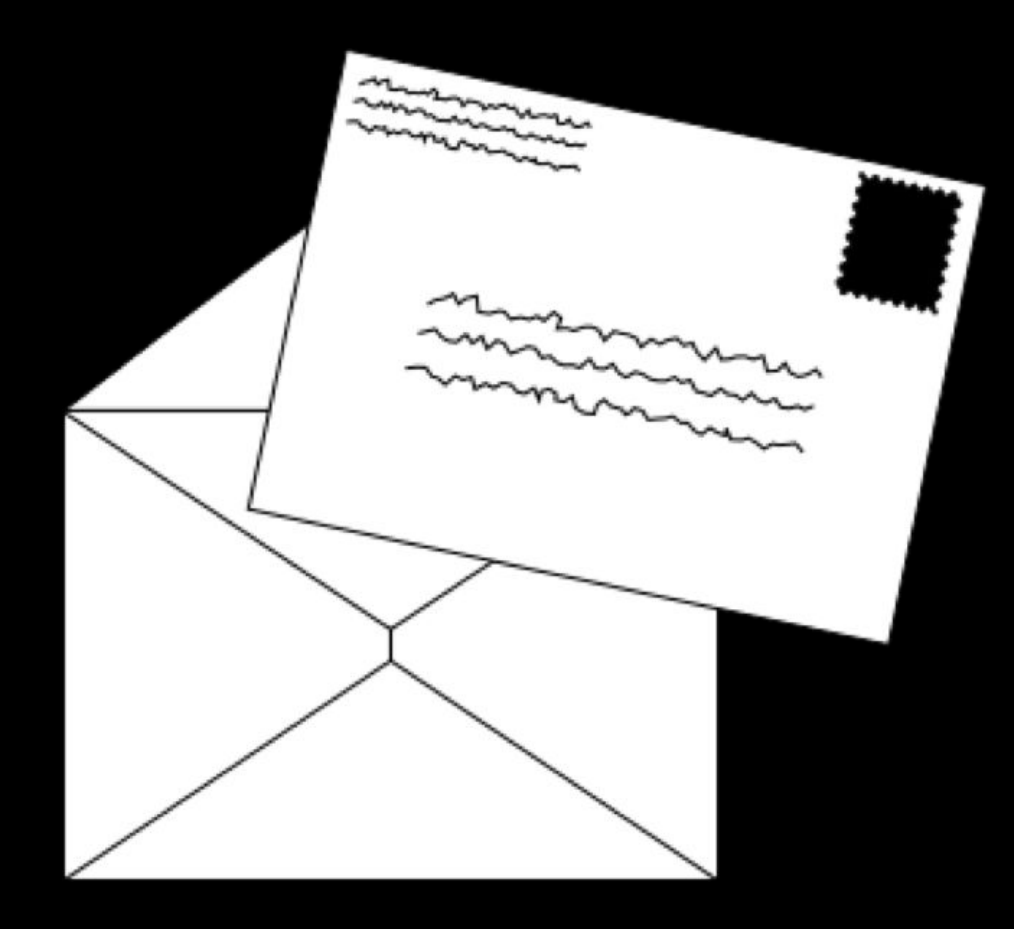

### http://www.example.com/index.html

### HTTP

GET / HTTP/1.1 Host: www.example.com

GET /index.html HTTP/1.1 Host: www.example.com

HTTP/1.1 200 OK Content-Type: text/html

 $\bullet\quad\bullet\quad\bullet$ 

GET / HTTP/2 Host: www.example.com

HTTP/2 200 Content-Type: text/html

### http://harvard.edu/

GET / HTTP/1.1 Host: harvard.edu

HTTP/1.1 301 Moved Permanently Location: https://www.harvard.edu/

 $\bullet\quad\bullet\quad\bullet$ 

GET / HTTP/1.1 Host: safetyschool.org

HTTP/1.1 404 Not Found Content-Type: text/html

## Assignment 5